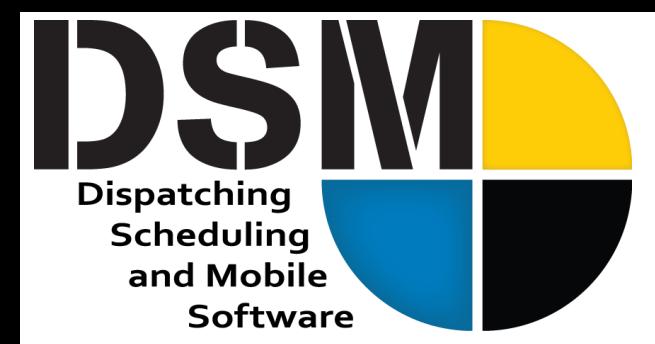

# **Newsletter**

September 2022

**QUOTE 2448** 

[Click Here to check out Electronic](https://youtu.be/xoyiT6hnNfI)  [Quote Delivery and Signatures](https://youtu.be/xoyiT6hnNfI) 

In the world of concrete cutting, things never slow down. The same is true in the world of technology. Many things quietly go on in the background, but never slow down. We've been working hard on DSM Jobs and have a new Electronic Quote Approval system to provide you with more efficiency and more convenience for your customers.

DSM's document management has been a huge success for customers and we have replaced our document storage system with a much larger one with real time replication to a second location. In addition, we're adding more SQL Server processing capacity. Upgrades like these are an investment in ensuring your future needs are handled seamlessly.

We will be at World of Concrete this year and look forward to seeing you all there. As some of you know, last year was a bust as our entire office came down with COVID and we were not able to staff our booth.

We appreciate the privilege to continue to serve you and welcome your feedback as we make DSM better and better.

**DSM** 

**DEMO SITE 1** 

- Charlie Warrell, President and CEO

### **Electronic Quote Approval**

DSM is enterprise level software and so many of our customers trust the storage of their quotes to DSM. To make your quote approval process more efficient, we have implemented Electronic Quote Approval. After

entering the quote, you can now email the customer a link to the quote rather than a PDF of the quote itself. When they click on the link, the new DSM Jobs website takes over and displays the quote along with a place to sign for approval. Once they sign, it creates a PDF of the quote with their signature and saves it as a document with the quote.

The quote then appears under a new "Approved Quotes" button on the Dispatch Screen. From here a dispatcher can drop the job on the schedule!

45 West 9000 South Suite 2<br>Sandy, UT 84070<br>801-572-3570 801-572-7834 Fax **CUSTOMER INFORMATION JOB SITE INFORMATION** Cust # **Bauman Test Custom Electronic Quote Job Nam** 1234 This Is An Address Way<br>Riverton, UT 84065  $U$ 801-555-5555 Fax: 801-555-5555 **N30** Map Code: Print Order BriAnne Bauman Jobsite: Foreman: Test For. JOB INFORMATION **General Contractor** Show Pricing: ⓒ All Detail Format: O Laser 08/23/22 (Tueso Owner:  $\bigcirc$  Impact C Lump Sum Needed At Site 0.00 \$200  $O$  None **⊡** Print Included Docs ◯ Unit Only 1: 08/23/22 08:46am By: ANGIE Layout:  $\bigcirc$  Job Order Master Ticket BRIANNE # Of Copies: **Utah Sales Tax**  $\overline{\mathbb{1}}$ Send To: ○ Screen Details Description Price  $Q$  Printer Unit  $of 100$ Bags Used **Charle** 100.00 200.00 \$0 Stand By Charge: \$0 /hr Travel Charge: \$0 /hr TOTAL: \$200.00 test@peakinfo.com that is condition that will print on the Quote.<br>Here is a quotstion condition that will print on the Quote. ○ Email Quote Link For E-Signature ○ Email To Tech: I accept the conditions of this quote and wish to pr Launch Windows Printer Prompt Before Printin  $\bullet$  ok  $\bullet$ 

Peak Software Systems, Inc. Email: Sales@peakinfo.com Sandy, UT 84070 Voice: (801) 572-3570

45 West 9000 South, Suite 2 Web: www.DSM-Software.com

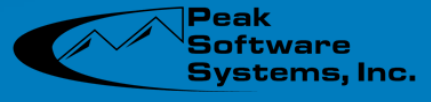

Pg 1

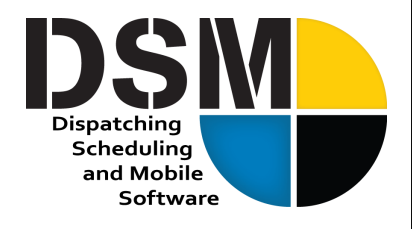

## **DSM Jobs Moving Right Along**

Our investment in moving DSM to the web with DSM Jobs has never been greater. Every day, for many months, we have allocated significant development resources to the web development project, and redevelopment has underscored just how intricate the functionality is within the DSM program.

Phase 1 of the DSM Jobs development project has been the Job Schedule, Order Entry and Job

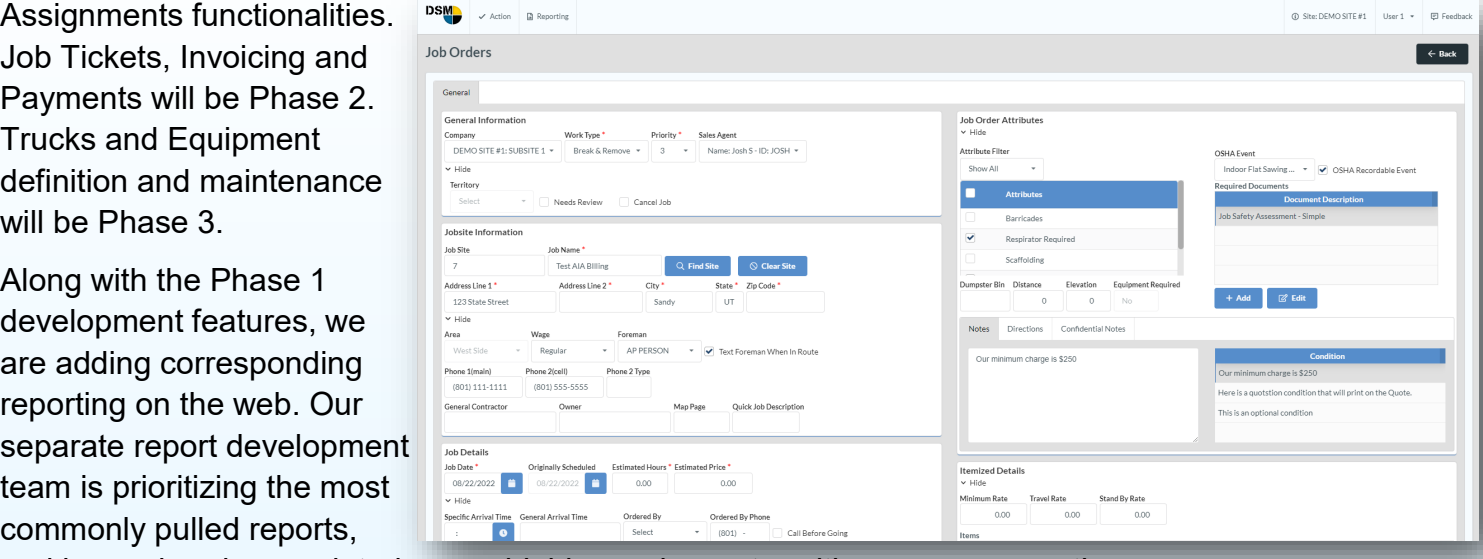

and have already completed seven highly used reports, with many more on the way.

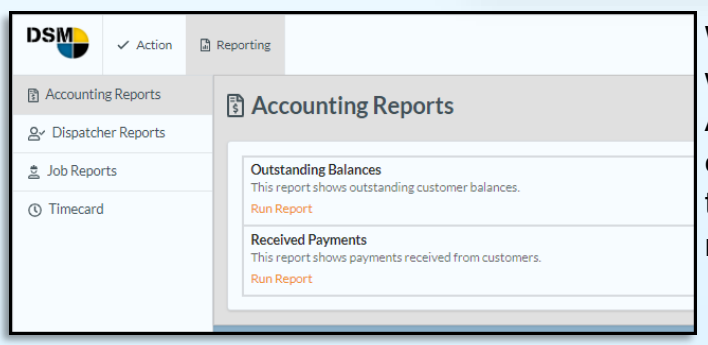

We're sure that the question on everyone's mind now is when will Phase 1: Job Schedule, Order Entry and Job Assignments be ready. Development results are tough to estimate but we are pushing very hard to be able to show this at World of Concrete in January 2023, just three months away!

### **Price Increase for 2023**

All across the US, people are feeling the effects of some of the worst inflation the country has seen since the early 80's, and it's no different here in Utah. In a software company, the cost that dwarfs all others is labor, which is also our biggest asset. In 2023, we will be issuing an 8% price increase across the board so we can implement a cost of living adjustment for our employees. Even at this rate, it's lower than the Consumer Price Index (CPI). We understand that many of our customers have had to make similar adjustments. This cost increase will be profit neutral for Peak Software Systems, and simply represents the cost of obtaining and keeping good employees so that we can continue to hold to our proven standard of service and continue to provide you with high quality software solutions.

Sandy, UT 84070 Voice: (801) 572-3570

Peak Software Systems, Inc. Email: Sales@peakinfo.com 45 West 9000 South, Suite 2 Web: www.DSM-Software.com

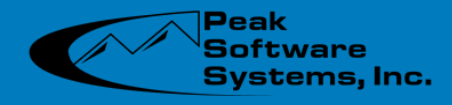

#### **Don't miss out on the latest DSM enhancements and updates.**

#### **Navigate to File > Administration > Application Updates > Check for Updates**

Quote Approval Signatures: DSM now has the ability to send a quote link via an email rather than sending the PDF. When the user clicks on this link, the quote is displayed along with an

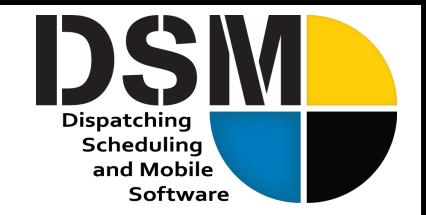

electronic signature. Once signed, the quote is saved with the signature, attached to the quote as a document and put in a highly visible queue for dispatch to process and drop on to the schedule. You must be cloud hosted to take advantage of this feature but there is no additional fee to use it. Setup is not complicated but will take some help from Peak Software staff to properly implement. Call us to enable this feature for you.

Certification Updates: A new mass certification updater screen has been added making it more efficient to add individual certification documents to operators. This is found under File / Administrator / Users / Mass Certification Update Utility.

Certification View Screen: A new certification viewer screen has been added under Action / View Worker Certifications. Since updating certification is an administrative function, this gives access to see the various certification levels without using the Jobsite Restrictions tab on the Jobsite screen.

Blade Tracked Inventory Flag: When entering blades as parts, the track inventory feature is always enabled however the track inventory flag was not specifically set. This is really a reporting issue. The code had been changed to set the flag to tracked if the desired quantity is not zero. This makes it easy to print a list of blades by vender that we typically stock.

Inventory Control: When using multiple locations for storing part inventories, it was difficult to remove locations you never used. If you deleted them, the recalculate inventory would bring them back. This has been fixed.

Receiving Inventory From PO: If you specified the wrong location on a PO receipt, editing the receipt and changing the default location did not change the detail records. You were required to edit them individually and change their location. DSM now prompts you to update the detail items automatically if you change the default.

Prevailing Timecard Rate: If a jobsite was selected and rates defined, the correct rates were being used. If no jobsite was selected, DSM was not selecting user defined prevailing rate in the desktop. This is fixed. Timecards initiated from DSM Mobile had the correct rate.

New Overtime Calculation Algorithm Added: In site configuration you can now select an over 8 over 40 option where the over 8 only applies to certified and prevailing jobs. All regular jobs would only calculate over 40 hours.

Overtime Calculation Configuration: If you use the overtime calculation in a multi company configuration, the OT calculation algorithm now pays attention to the users main site and will use the algorithm associated with their site. If the user does not have a main site specified, it uses the configuration of the currently logged in site which is how it worked prior. If you use multiple sites and use the OT calculation button on the Timecard Entry Screen, you should make sure each sites configuration has the correct OT algorithm selected for their market.

New Chromium Browser Update: DSM used the IE Embedded browser for Interactive Mapping screens such as visually obtaining the job address or seeing a map with all your jobs and trucks. The IE browser has been deprecated from Microsoft and will not be supported by Google very shortly. DSM will automatically prompt you to install a new chromium based browser that is supported. It should only take a few minutes based on your internet speed. It will not effect your normal chrome browser and is limited in scope to DSM.

Google Maps For UK Addresses: Some issues have been resolved with getting addresses to properly resolve in the UK. It should be noted that any description after a comma in an DSM Job Address line is removed before attempting to geolocate the address. The purpose is to remove, ste #, room #, etc. Simply put that information in the job address line to area which is not used for geolocation purposes.

Not Authorized Driver Flag: A "Not An Authorized Driver" flag has been added to the user definition on the "Other" tab which indicates the user is not authorized to drive. If checked, DSM will produce a warning if you try to assign them to a job as a primary operator. The goal of this feature is to prevent assigning jobs to operators who can not drive a truck. While it would be rare for dispatch to make this mistake, it could help others filling in when assisting dispatch.

Fuel Surcharge Feature: A new feature has been added to allow you to add a fuel surcharge automatically or semiautomatically at invoice generation. You apply a fixed fee, % of invoice, mileage to job or have it prompt you for the correct fee. The feature is turned on from File / Administration / Company Configuration and the Billing tab. Contact Peak Software for full documentation of this feature. Pg 3

Peak Software Systems, Inc. Email: Sales@peakinfo.com Sandy, UT 84070 Voice: (801) 572-3570

45 West 9000 South, Suite 2 Web: www.DSM-Software.com

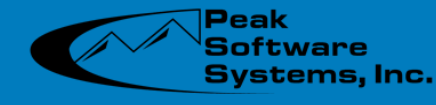